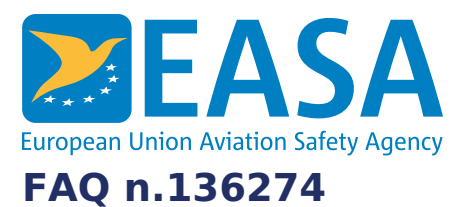

# **FAQs:** Easy [Access](https://www.easa.europa.eu/en/the-agency/faqs/easy-access-rules-xml) Rules XML

#### **Question:**

### **How can we convert the exported XML format to HTML?**

#### **Answer:**

#### **Automated approach**

You can develop your own XSLT to convert the XML to HTML. However, depending on the complexity of the content and your requirements, this could be a significant undertaking.

For an easier approach, please see this excellent article on how to programmatically transform the XML to HTML, using free, downloadable tools: [https://docs.microsoft.com/en-us/previous-versions/office/developer/office-](https://docs.microsoft.com/en-us/previous-versions/office/developer/office-2010/ff628051(v=office.14)?redirectedfrom=MSDN)2010/ff628051(v=office.14)?redirectedfrom=MSDN

…and see the "General Resources" below for download information.

# **Manual approach**

Follow these steps:

- 1. Open the XML file in Word
- 2. Select "File > Save as
- 3. And choose between:

Single File Web Page (\*.mht, \*.mhtml) Web Page (\*.htm, \*.html) Web Page, Filtered (\*.htm, \*.html)

You can experiment with the three options to see what works best for your app.

# Last updated:

28/06/2022

# Link:

https://www.easa.europa.eu/en/faq/136274